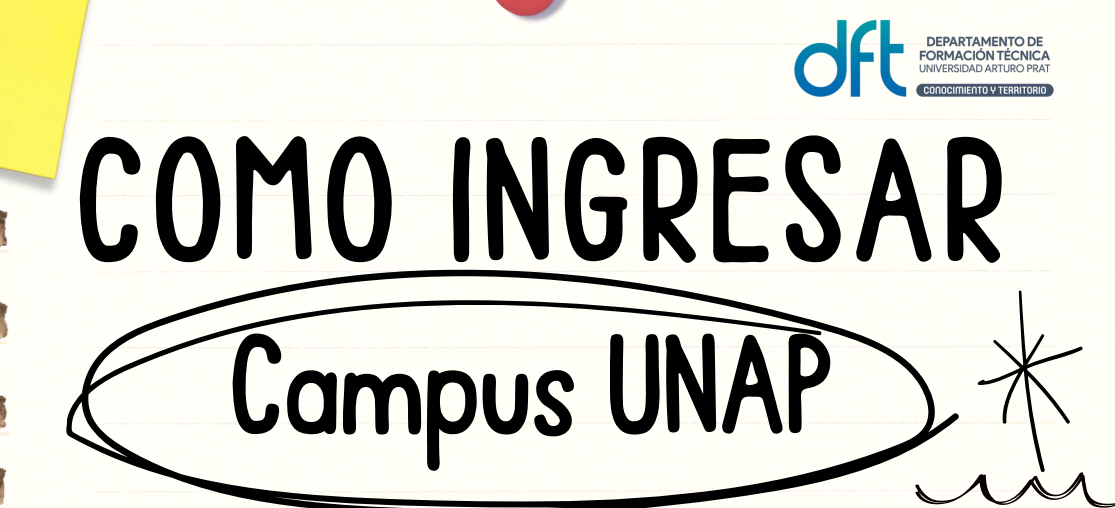

#### Desde un celular

#### www. unap.cl

## Para Campus UNAP

C@mpus<br>**UNAP** 

Así será la imagen de Campus UNAP desde un celular.

04

Desde un computador o celular ingresa a la página www.unap.cl y haces click en CAMPUS UNAP

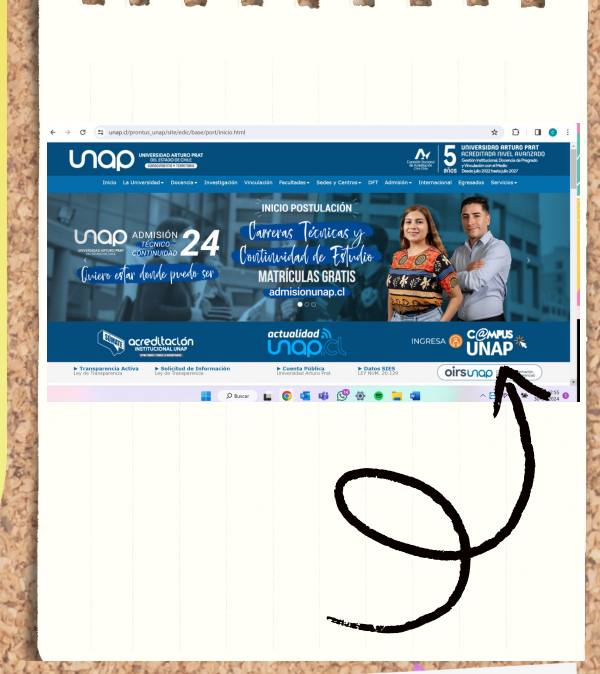

# 01

Debes ingresar con tu RUT y CONTRASEÑA ASIGNADA, la que debes actualizar por una contraseña personal.

02

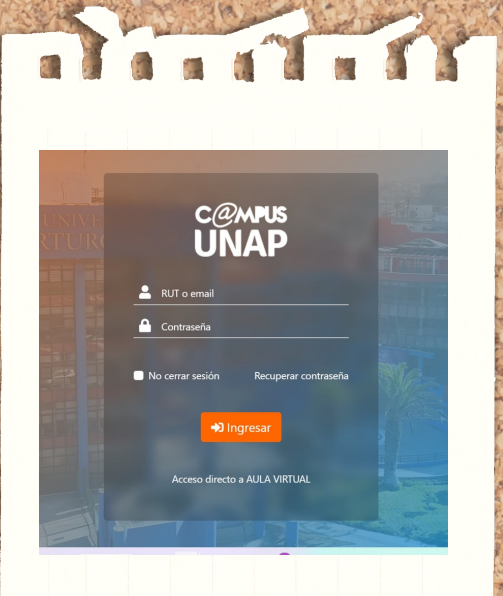

Esta será la imagen que verás cuando ingreses al portal desde un PC, donde encontrarás lo necesario para tu gestión académica.

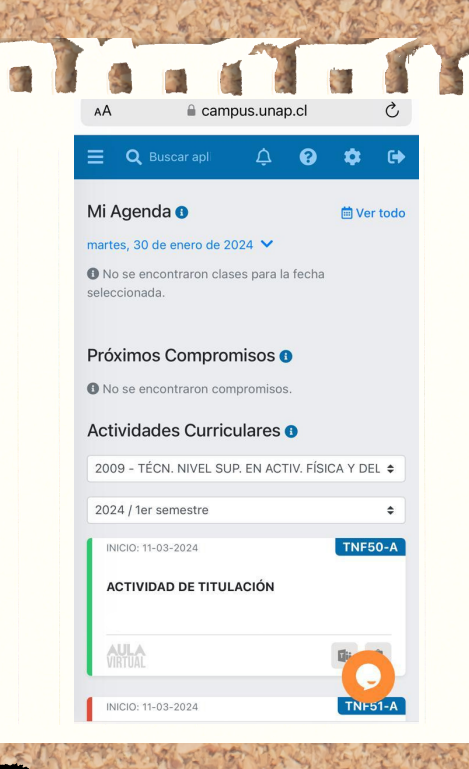

## 03 Dentro de Campus UNAP